## DG/UX Real-time Performance Monitor (UX/RPM) Release Notice Revision 3.00 Model Number RO58A October 1994 085-001447-00

AViiON is a U.S. registered trademark of Data General Corporation. DG/UX is a trademark of Data General Corporation.

## Restricted Rights Legend

Use, duplications, or disclosure by the U.S. Government is subject to restrictions as set forth in subparagraph  $(c)$  (1)(ii) subject to restrictions as set forth in subparagraph (c)(1)(ii)<br>of the Rights in Technical Data and Computer Software clause at of the Rights in Technical Data and Computer Software clause at<br>Defense Federal Acquisition Regulation [DFARS] 252.227-7013 and Defense Federal Acquisition Regulation [DFARS] 252.227-7013 and<br>in subparagraphs (a) through (d) of the Commercial Computer in subparagraphs (a) through (d) of the Commercial Compu<br>Software Restricted Rights clause at Federal Acquisition<br>Regulations [FAR] 52.227–19, whichever may apply.

> Data General Corporation 4400 Computer Drive Westboro, MA 01580

Unpublished--all rights reserved under the copyright laws of the United States and all other countries.

Copyright (c) Data General Corporation, 1992-1994 All Rights Reserved Licensed Material--Property of Data General Corporation

This software is made available solely pursuant to the terms of a DGC license agreement which governs its use.

# Table of Contents

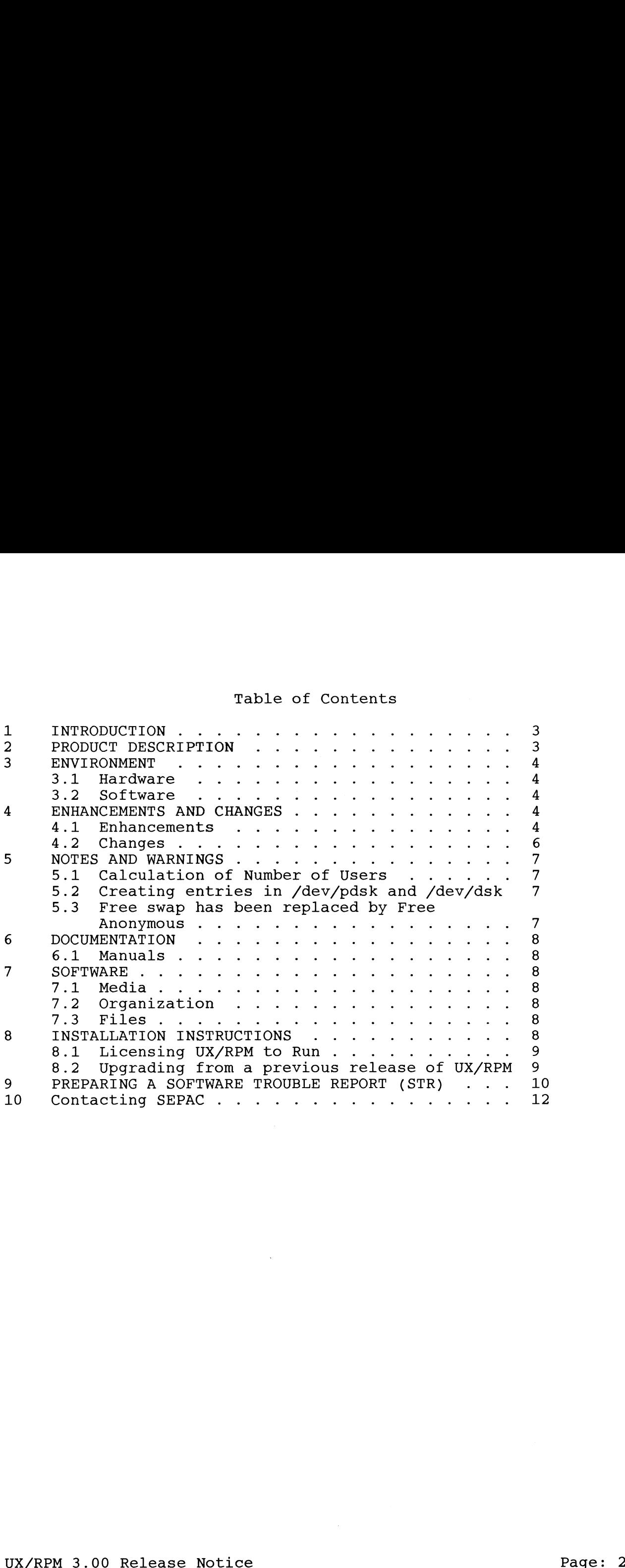

1. INTRODUCTION

This release notice provides you with information about revision 3.00 of UX/RPM that is not available in the product documentation or has changed since the last release.

This product consists of the following parts:

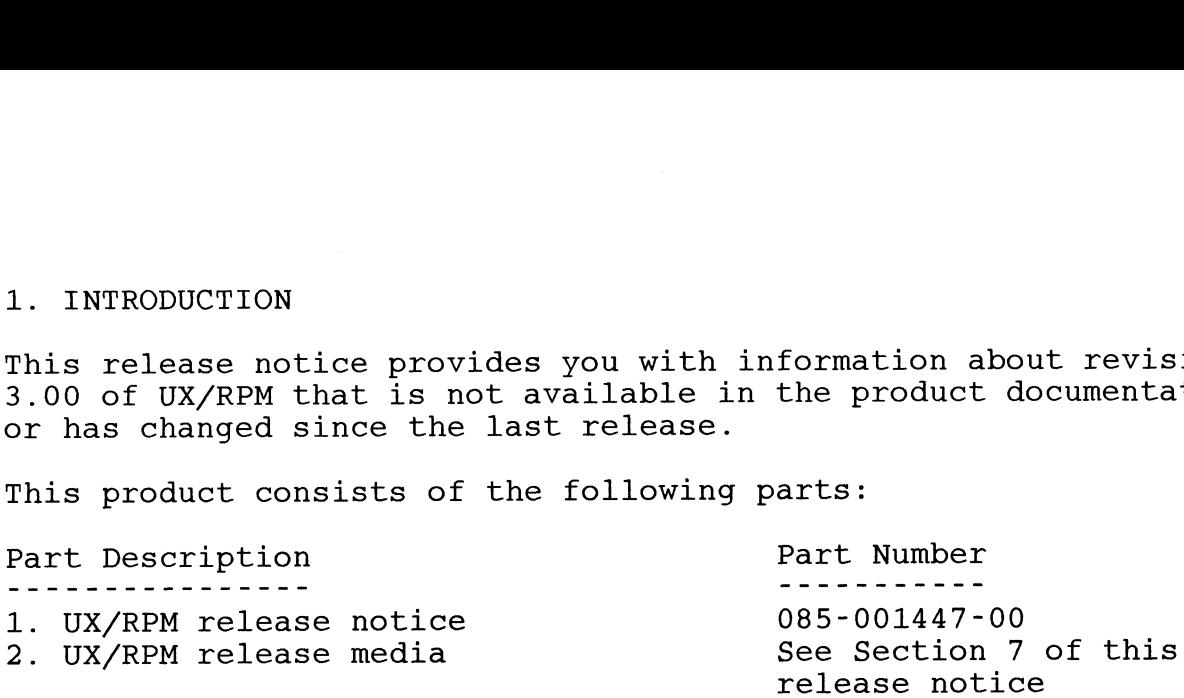

This printed release notice always accompanies the software. You can print additional copies of this notice after you have installed the product. It is included in the DG/UX software release management release area in "/usr/release/085001447\_00". A link file named "/usr/release/rpm\_3.00\_rn" also resolves to the Same release notice text file. |

Please read the entire release notice before installing UX/RPM. Installation directions are in section 8.

## 2. PRODUCT DESCRIPTION

UX/RPM for AViiON Systems (referred to as UX/RPM throughout this UX/RPM for AViiON Systems (referred to as UX/RPM throughout th<br>document) is a Real-time Performance Monitor developed by Data document) is a Real-time Performance Monitor developed by Data<br>General's SEPAC organization to allow DG/UX system administrators to view and measure key DG/UX performance statistics at a glance. A link file named "Avary release, *PTP*<sub>1</sub>, 3.00\_rn" also resolves to the<br>same release notice text file.<br>Please read the entire release notice before installing UX/RPM.<br>Installation directions are in section 8.<br>2. PRODUCT

Easy to use, UX/RPM provides a quick and efficient way to identify the user processes impacting DG/UX system performance.

UX/RPM features:

- o Highlights key performance statistics on a single DG/UX system.
- o Helps to quickly identify performance bottlenecks.
- Oo Displays data over short or long periods of time.
- o Shows maximum and minimum values and when they occurred.
- o Displays process information sorted by CPU, memory and priority.
- o Saves screen images to disk for later evaluation.
- o Collects performance data to disk for later playback or conversion.

o Converts collected data to DIF (Data Interchange Format) for use by spreadsheets and databases.

## 3. ENVIRONMENT

## 3.1 Hardware

UX/RPM runs on any AV1iiON System and is designed to run on most display devices. All UX/RPM functions can be accessed through display devices. All UX/RPM functions can be accessed through<br>single ASCII key strokes or through function keys on terminals<br>that support function key use. UX/RPM uses a general purpose that support function key use. UX/RPM uses a general purpose<br>library to handle the screen and understand function keys on your<br>terminal. The TERM environment variable must be set correctly library to handle the screen and understand function keys on your<br>terminal. The TERM environment variable must be set correctly<br>for UX/RPM to operate correctly on your terminal. An incorrectly set TERM variable may result in unrecognizable data being written for UX/RPM to operate correctly on your terminal. An incorrectly to the screen. Pressing "q" will allow you to exit UX/RPM if you<br>find yourself in this situation. Being unable to use the full width of the screen is also a symptom of the TERM variable not being set correctly.

## 3.2 Software

DG/UX revision 5.4 release 2 or later is required.

Several features new to UX/RPM Rev 3.0 require DG/UX 5.4R3.0 or later. Values which are only available on a more recent version later. Values which are only available on a more recent version<br>of DG/UX than you are using with UX/RPM will show as "n/a".

## 4. ENHANCEMENTS AND CHANGES

## 4.1 Enhancements

4.1.1 Virtual Disk Information

DG/UX 5.4R3.0 introduces virtual disks. These are similar in DG/UX 5.4R3.0 introduces virtual disks. These are similar in<br>concept to the logical disks that were supported by earlier<br>release of DG/UX. UX/RPM can collect statistics on virtual disks concept to the logical disks that were supported by earlier<br>release of DG/UX. UX/RPM can collect statistics on virtual disks<br>just like physical disks. The virtual disk screens are otherwise release of DG/UX. UX/RPM can collect statistics on virtual di<br>just like physical disks. The virtual disk screens are otherw<br>identical to the physical disk screens. Virtual disk data may just like physical disks. The virtual disk screens are otherw<br>identical to the physical disk screens. Virtual disk data may<br>also be exported to DIF files. The DIF files holding data for identical to the physical disk screens. Virtual disk data may<br>also be exported to DIF files. The DIF files holding data for<br>virtual disks are called uxrpmvin.dif and uxrpmvum.dif. Their virtual disks are called uxrpmvin.dif and uxrpmvum.dif.<br>contents are similar to uxrpmdin.dif and uxrpmdum.dif. Being set correctly.<br>
2.2 Software<br>
DC/UX revision 5.4 release 2 or later is required.<br>
Several features new to UX/RPM Rev 3.0 require DC/UX 5.4R3.0 or<br>
later. Values which are only available on a more recent version<br>
of D

## 4.1.2 Process screen enhancements

The process screen has been enhanced. Pressing the w key The process screen has been enhanced. Pressing the w key<br>displays a pop-up menu which lists the available display types.<br>The user may select a display type from the following:<br>s Standard display. This is the display seen i The user may select a display type from the following:

- 2.00 s Standard display. This is the display seen in UX/RPM<br>2.00<br>a Display process arguments. This devotes more screen
- area to displaying the full command line. Candard dispid<sub>1</sub>. This is the display ston in SH, 12<br>2.00<br>a Display process arguments. This devotes more screen<br>area to displaying the full command line.<br>CPU display. This display shows the User and System
- CPU time as well as a percentage of the available CPU CPU display. This display shows the User and System<br>CPU time as well as a percentage of the available CPU<br>used. A system with multiple processors will treat all used. A system with multiple processors will treat a<br>of the processors taken together to equal 100% of the<br>available CPU. Thus a process consuming all of the available CPU. Thus a process consuming all of the<br>available CPU from one processor on a four-processor<br>system would show 25% of available CPU used.<br>m Memory display. This display shows the Swap space, system would show 25% of available CPU used.
- Memory display. This display shows the Swap space,<br>Memory address and Wait address for each process. system would show 25% of available CPU used.<br>This display shows the Swap space,<br>Memory address and Wait address for each process.<br>Process scheduling display. This shows information new
- Memory address and Wait address for each process.<br>Process scheduling display. This shows information ne<br>for DG/UX 5.4R3.0. Most elements shown here relate to for DG/UX 5.4R3.0. Most elements shown here relate to the scheduling of an individual process. p Process scheduling display. This shows information new<br>for DG/UX 5.4R3.0. Most elements shown here relate to<br>the scheduling of an individual process.<br>y Process virtual memory display. This shows information
- the scheduling of an individual process.<br>Process virtual memory display. This shows informatio<br>new for DG/UX 5.4R3.0. These numbers provide detailed information about memory use by a process. v Process virtual memory display. This shows information<br>new for DG/UX 5.4R3.0. These numbers provide detailed<br>information about memory use by a process.<br>W Wide display. This display shows extensive information
- Wide display. This display shows extensive information<br>about each process. It is most suitable on wide displays  $(>= 132$  columns).

All of the process displays will use the full width of the screen to display as much of the process command line as will fit. If to display as much of the process command line as will fit. If must resize the window to the desired width before beginning you are using a resizeable display, such as an xterm window, you<br>must resize the window to the desired width before beginning<br>UX/RPM to utilize the extra width properly. In addition, the UX/RPM to utilize the extra width properly. In addition, the<br>TERM definition you are using must be able to make use of the<br>extended width. UX/RPM places function key labels at the bottom TERM definition you are using must be able to make use of the<br>extended width. UX/RPM places function key labels at the bottom<br>of the screen. The right-most label is on the far right side of extended width. UX/RPM places function key labels at the bottom<br>of the screen. The right-most label is on the far right side of<br>the screen. This can be used to immediately tell if the TERM environment variable is set properly to take advantage of the screen. This can be used to immediately tell if the TERM<br>environment variable is set properly to take advantage of the<br>full width of the display. If it is not, full width of the display. If it is not, the LINES and COLUMNS<br>environment variables may need to be set to the correct size of the display. Penory address and Wait address for each process.<br>Percess scheduling display. This shows information new<br>for DG/UX 5.4R3.0. Most elements shown here relate to<br>the scheduling of an individual process.<br>Process virtual amenor

## 4.1.3 Virtual Memory Screen enhancements

4.1.3 Virtual Memory Screen enhancements<br>The virtual memory screen has been enhanced. Pressing the w key The virtual memory screen has been enhanced. Pressing the w key<br>displays a pop-up menu. The user may select a display type from displays a pop-up menu. The user may select a display type from<br>the following: rtual memory screen has been enhanced. Pressing the w k<br>ys a pop-up menu. The user may select a display type fr<br>llowing:<br>s Standard display. This is an updated version of the

- Standard display. This is a<br>displav seen in UX/RPM 2.10. Ilowing:<br>s Standard display. This is an<br>display seen in UX/RPM 2.10.<br>o Paging Operations per second. s Standard display. This is an updated version of the<br>display seen in UX/RPM 2.10.<br>o Paging Operations per second.<br>p Pages involved in paging activities per second.
- 
- p Pages involved in paging activities per second.<br>r The Ratio of pages per paging operation.
- 

The windows selected by pressing 0, p or r are new in this release and specific to the construction.<br>The windows selected by pressing o, p or r are new in this<br>release and specific to DG/UX 5.4R3.0. They present a grid of The windows selected by pressing o, p or r are new in th<br>release and specific to DG/UX 5.4R3.0. They present a g<br>information. The following columns are present: Kernel information. The following columns are present: Kernel<br>Anonymous, User Private, User Shared, Program File Buffering, information. The following columns are present: Kernel<br>Anonymous, User Private, User Shared, Program File Bufferi<br>Data File Buffering. The following rows are present: Hard Data File Buffering. The following rows are present: Hard<br>Faults, Hard Non-Faults, Soft Faults, Soft Non-Faults, Copy On Faults, Hard Non-Faults, Soft Faults, Soft Non-Faults, Copy O<br>Write Faults, Replace Dirty, Replace Clean, Forced Clean,<br>Unforced Clean. There is also an extra row across the bottom Unforced Clean. There is also an extra row across the bottom<br>which shows the total number of pages which are present for each of the columns.

These numbers are not output to DIF files.

4.1.4 Contrib directory

A new directory /usr/opt/rpm/contrib has been added to the distribution. It contains software which may be of some use with A new directory /usr/opt/rpm/contrib has been added to the<br>distribution. It contains software which may be of some use w<br>UX/RPM. It is distributed as is. No support will be provided distribution. It contains software which may be of some use with UX/RPM. It is distributed as is. No support will be provided for anything in the contrib directory. Use any software found there at your own risk.

4.2 Changes

4.2.1 Display of Key Commands

During playback of log files, the Key Commands section of the menu was not updated to display the available key choices. This menu was not updated to display the available key choices.<br>has been fixed.

4.2.2 The '1l' and 'L' command keys and -L switch

Previously UX/RPM generated incorrect data for the disk screens. manual regarding the rpm.lst file. It would truncate any Previously UX/RPM generated incorrect data for the disk scre<br>UX/RPM also did not conform to the behavior described in the<br>manual regarding the rpm.lst file. It would truncate any<br>existing rpm.lst file. If the user removed existing rpm.lst file. If the user removed the rpm.lst file<br>after UX/RPM had written to it and while UX/RPM continued to run, requesting additional screen dumps did not create another file. UX/RPM now opens rpm.lst each time a screen dump is requested. Data written will be appended to any existing data. Write Faults, Mepiace Diriy Replace Clean, forced Clean, There is also an extra row across the bottom<br>Unforced Clean. There is also an extra row across the bottom<br>Which shows the total number of pages which are present for

## 4.2.3 The 't' command key

The 't' command key would not allow the user to change the date portion of the target time. When viewing data from a log file portion of the target time. When viewing data from a log file<br>which crossed midnight, this made it impossible to move directly to data on the other side of midnight from the current position. This has been fixed.

# .<br>1.2.4 Playback of logfiles collected in a different timezone<br>UX/RPM now stores timezone information into the log file. This

UX/RPM now stores timezone information into the log file. This<br>allows UX/RPM to later use that information to set the timezone<br>for the playback session. The data displayed will show the for the playback session. The data displayed will show the correct local time for the recorded events for the timezone in effect when the data was collected.

## 5. NOTES AND WARNINGS

## 5.1 Calculation of Number of Users

UX/RPM uses a different means to count users than the who command UX/RPM uses a different means to count users than the who c<br>does. UX/RPM counts the number of tty devices which have a UX/RPM uses a different means to count users than the who comman<br>does. UX/RPM counts the number of tty devices which have a<br>process attached to them. This will tend to include a number of<br>ttymon processes. The who utility process attached to them. This will tend to include a number of<br>ttymon processes. The who utility counts entries in /etc/utmp<br>and therefore depends on /etc/utmp being correct. Not all programs which should update /etc/utmp actually do so correctly. The result is an inaccurate user count from the who command.

## 5.2 Creating entries in /dev/pdsk and /dev/dsk

UX/RPM uses the entries in /dev/pdsk to determine what disks can UX/RPM uses the entries in /dev/pdsk to determine what disks ca<br>be monitored. The program expects all the entries in this<br>directory to have been created by DG/UX. If additional entries directory to have been created by DG/UX. If additional entries<br>are created in this directory, other than by DG/UX, they may have are created in this directory, other than by DG/UX, they may hav<br>unpredictable affect on UX/RPM, including causing the program to unpredictable affect on UX/RPM, including causing the program to<br>terminate abnormally. Presence of non-DG/UX created entries in this directory is not supported by UX/RPM.

## 5.3 Free swap has been replaced by Free Anonymous

The free swap field has been replaced by by the free anonymous field. Free swap reported the amount of Swap space on disk which The free swap field has been replaced by by the free anonymous<br>field. Free swap reported the amount of swap space on disk wh<br>had not been written to. Free anonymous reports the amount of includ. Free swap reported the amount of swap space on disk which<br>had not been written to. Free anonymous reports the amount of<br>virtual memory which has not been allocated yet. It was possible for a DG/UX system to report that it was out of swap space with a virtual memory which has not been allocated yet. It was possible<br>for a DG/UX system to report that it was out of swap space with a<br>non-zero free swap value. The free anonymous number is typically non-zero free swap value. The free anonymous number is typically smaller and is the value used by DG/UX to determine when virtual memory has been exhausted. be monitored. The Program expects all the entries in this directory to have been created by DG/UX. If additional entries are created in this directory, other than by DG/UX. If additional entries are created in this directo

## 6. DOCUMENTATION

## 6.1 Manuals

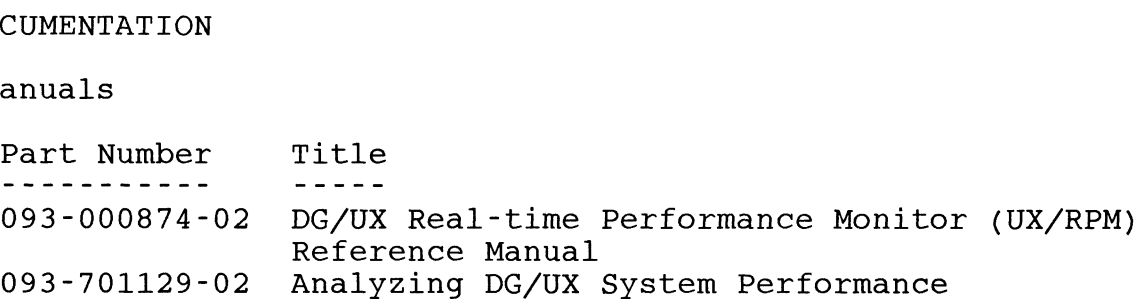

Please note that the manual includes a quick reference card with

## 7. SOFTWARE

## 7.1 Media

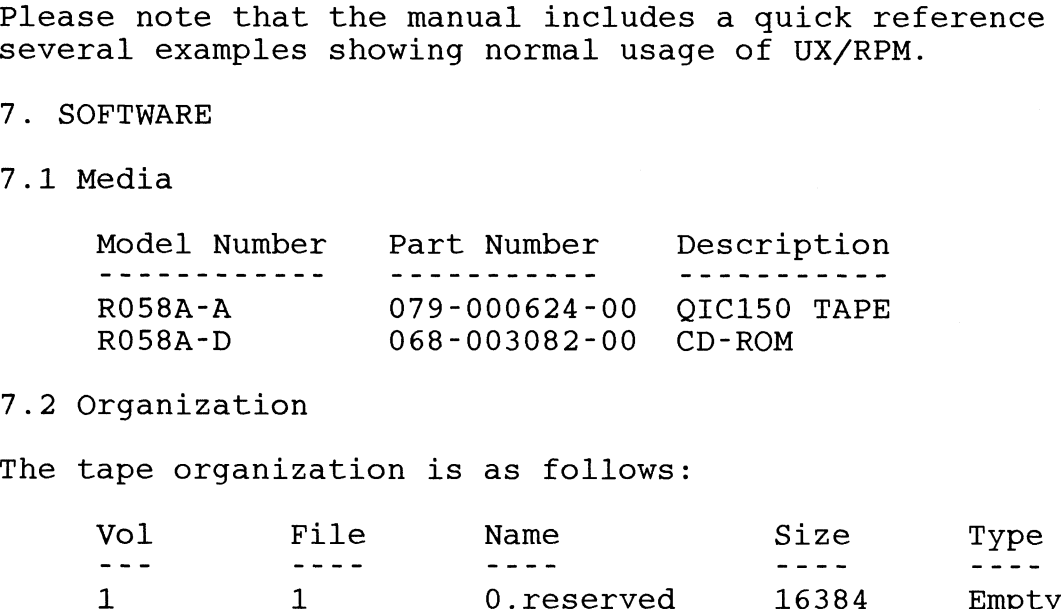

#### 7.2 Organization

The tape organization is as follows:

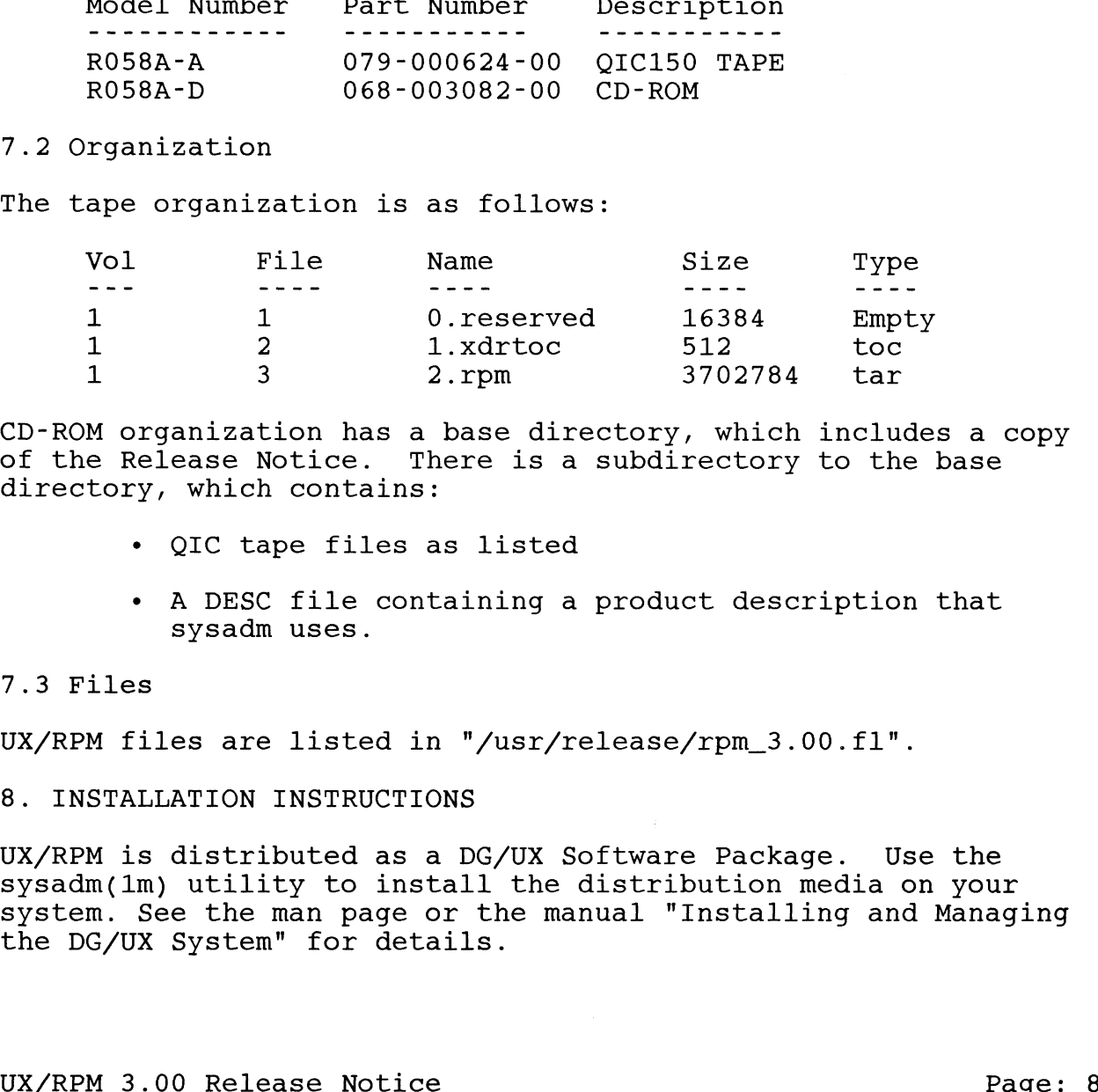

CD-ROM organization has a base directory, which includes a copy of the Release Notice. There is a subdirectory to the base of the Release Notice. There is a subdirectory to the base directory, which contains:

- QIC tape files as listed
- ¢ A DESC file containing a product description that sysadm uses.

## 7.3 Files

UX/RPM files are listed in "/usr/release/rpm\_3.00.f1".

## 8. INSTALLATION INSTRUCTIONS

UX/RPM is distributed as a DG/UX Software Package. Use the sysadm(1m) utility to install the distribution media on your sysadm(1m) utility to install the distribution media on your<br>system. See the man page or the manual "Installing and Managing system. See the man page or th<br>the DG/UX Svstem" for details.

UX/RPM installation may be done with the system in multi-user mode; it will not affect normal operation of the system. UX/RPM mode; it will not affect normal operation of the system. UX/RPM<br>takes about 4 MB of disk space and installs into /usr/opt/rpm. takes about 4 MB of disk space and installs into /usr/opt/rpm.<br>If you choose you may create a logical or virtual disk to hold<br>UX/RPM and mount it at that location before installing UX/RPM.<br>This is not required. If you use UX/RPM and mount it at that location before installing UX/RPM. This is not required. If you use the rpm\_setup script to<br>automatically collect performance data, you must have a place for<br>the data to be stored. Depending on the log level you select, the number of snapshots collected and the number of days this default /var/spool/rpm is used for this data. You may wish to the data to be stored. Depending on the log level you select,<br>the number of snapshots collected and the number of days this<br>data is retained, the data collected may be quite large. By create a logical or virtual disk for this purpose and mount the default /var/spool/rpm is used for this data. You may wish to virtual disk on /var/spool/rpm. This can be done after UX/RPM has been installed. The reason for making this a seperate file system is to prevent other important file systems, such as root, from being filled up by log files and interfering with normal system operation.

## 8.2 Licensing UX/RPM to Run

UX/RPM is licensed either by cpu id or by an expiration date. The rpm\_license program, found in /usr/opt/rpm/sbin, allows you The rpm\_license program, found in /usr/opt/rpm/sbin, allows you<br>to enter a date key or cpu key and is automatically executed when<br>the UX/RPM package setup script is run. Distributed with UX/RPM the UX/RPM package setup script is run. Distributed with UX/RPM<br>is a temporary license sheet that contains a date key.

If this is a demo copy of UX/RPM no other action is necessary. If this is a demo copy of UX/RPM no other action is necessary.<br>If this is a fully licensed copy of UX/RPM then copy down the cpu<br>id displayed by rpm\_license and call or fax the cpu id to Data<br>General's SEPAC organization. id displayed by rpm\_license and call or fax the cpu id to Data General's SEPAC organization. The phone numbers for SEPAC are displayed by rpm\_license.

If the display is garbled, your TERM environment variable may be set incorrectly. If you experience difficulties because your set incorrectly. If you experience difficulties because youː<br>terminal type is set incorrectly (TERM environment variable), terminal type is set incorrectly (TERM environment variable),<br>please set your terminal type to match the terminal you are<br>using. If you were unable to enter your date key earlier please<br>run /usr/opt/rpm/sbin/rpm license. T terminal type is set incorrectly (TERM environment variable),<br>please set your terminal type to match the terminal you are<br>using. If you were unable to enter your date key earlier please run /usr/opt/rpm/sbin/rpm\_license. This will allow you to enter your date key as described above. 8.2 Licensing UX/RPM to Run<br>UX/RPM is licensed either by cpu id or by an expiration date.<br>UNE rpm\_license program, found in /usr/opt/rpm/sbin, allows you<br>to enter a date key or cpu key and is automatically executed where<br>t

8.2 Upgrading from a previous release of UX/RPM

If you are upgrading from a previous release of UX/RPM, your existing license file is preserved and rpm\_license is not run during installation.

## 9. PREPARING A SOFTWARE TROUBLE REPORT (STR)

9. PREPARING A SOFTWARE TROUBLE REPORT (STR)<br>The UX/RPM software is constantly being reviewed and updated. If The UX/RPM software is constantly being reviewed and updated.<br>there are requests for enhancements, suggestions concerning the there are requests for enhancements, suggestions concerning the product, or if an error is found in the UX/RPM software or its product, or if an error is found in the UX/RPM software or its<br>documentation, please fill out and return a Data General SEPAC<br>Software Trouble Report (STR). You may alert SEPAC at (404) 705– .<br>documentation, please fill out and return a Data General SEPAC<br>Software Trouble Report (STR). You may alert SEPAC at (404) 705<br>2520 of vour finding. To help expedite processing, include only Software Trouble Report (STR). You may alert SEPAC at (404) 7<br>2520 of your finding. To help expedite processing, include on<br>one problem or suggestion on each STR form. Use the following one problem or suggestion on each STR form. Use the following<br>quidelines when filling out your STR.

1. Decide the type of STR to be submitted:

Enhancement -- describe the proposed enhancement clearly and why it is requested. The better the description, the easier why it is requested. The better the description, the easier<br>it will be for SEPAC to evaluate the suggestion.

Documentation error -- give the page and section or Documentation error -- give the pa<br>paragraph, and describe the error.

Software problem -- clearly and specifically state the problem so that support personnel can try to reproduce it. Avoid phrases such as "the program does not work" or "fails". paragraph and describe entity.<br>
Software problem so that support personnel can try to reproduce it.<br>
Notice parases such as "the program does not work" or<br>
"fails".<br>
2. On the STR form provide all of the following informat

2. On the STR form provide all of the following information:

Date Revision of UX/RPM software Revision of the operating system

3. If the problem occurred soon after installing a new revision If the problem occurred soon after installing a new revisio<br>of the operating system, UX/RPM or new hardware, note this.

# SEPAC Software Trouble Report

# Originator Information

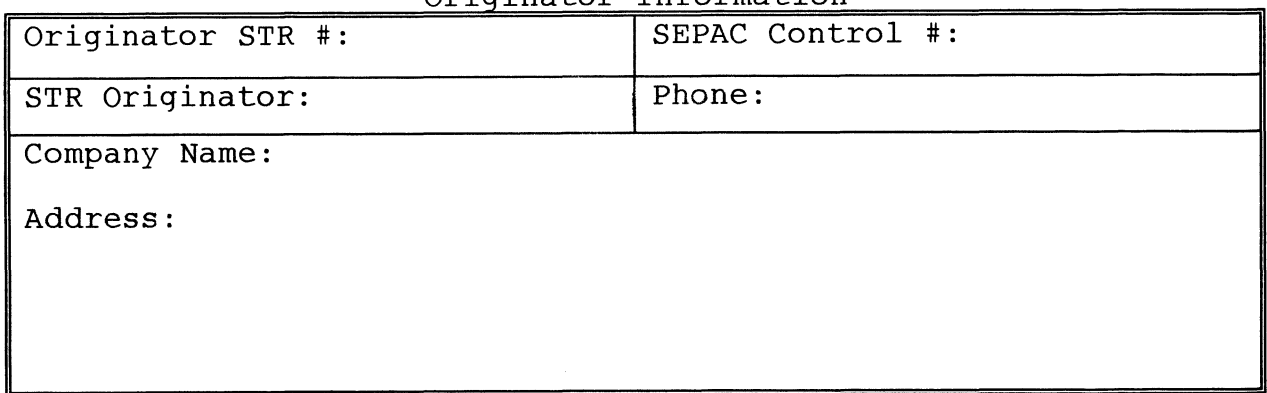

Problem Information

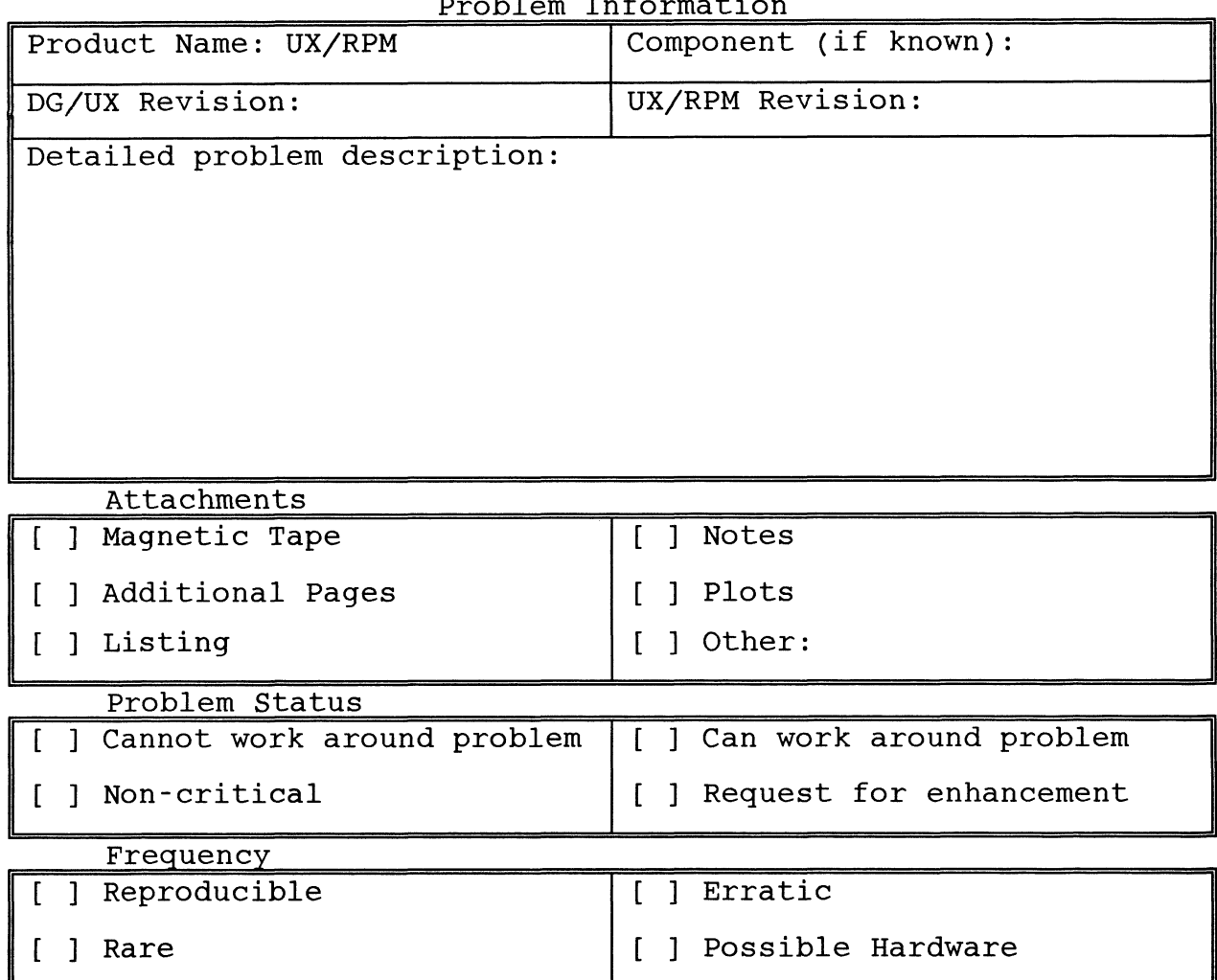

## 10. Contacting SEPAC

For additional information on performance products and/or services contact Data General's SEPAC at:

Data General SEPAC 4170 Ashford Dunwoody Road Suite 300 Atlanta, GA 30319

Phone: 404/705-2520 Fax :  $404/705 - 2660$ 

EMail: sepac@dg.com

End of Release Notice

 $\ddot{\phantom{a}}$